## **PANDUAN PENGGUNAAN PROJECTOR EPSON DENGAN KONEKSI WIRELESS**

- 1. Download applikasi projector untuk Epson (epson16189) pada link berikut: <https://epson.com/Support/wa00742a>
- 2. Install terlebih dahulu applikasi tersebut dengan klik Setup sehingga didapatkan:

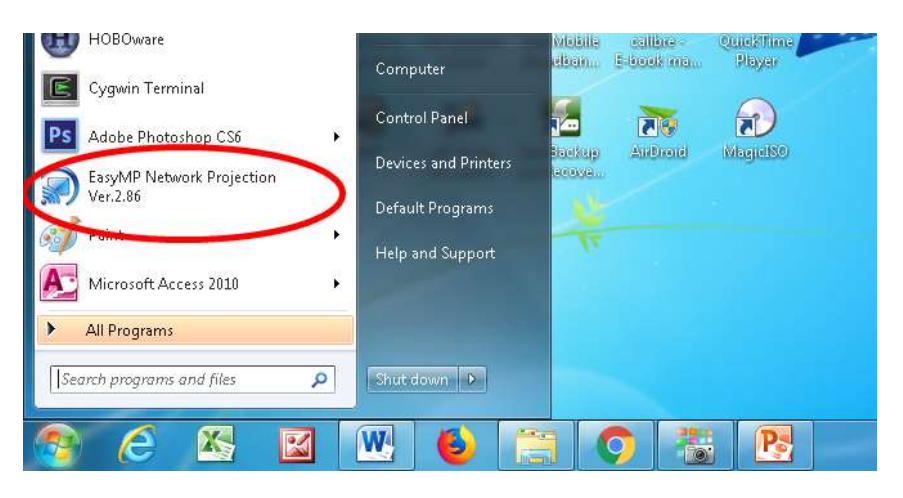

3. Klik EasyMP Network dan pilih Quick Connection Mode sehingga didapatkan tampilan sebagai berikut (setelah proses searching selesai):

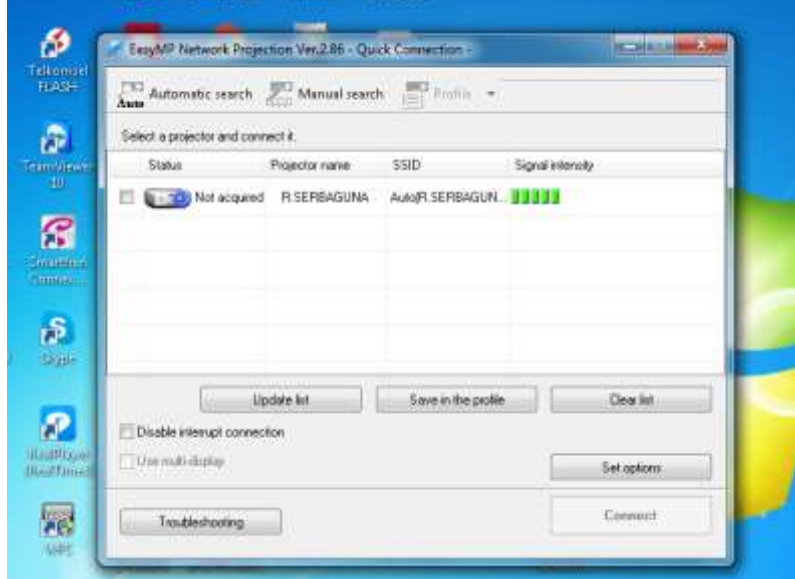

- 4. Pilih projector yang akan digunakan (akan terdeteksi jika projector telah dihidupkan), misalnya pada gambar di atas R. Serbaguna, kemudian klik tombol connect.
- 5. Masukkan password sesuai dengan lokasi projector yaitu

Wireless R. Seminar 1: **seminar1** Wireless R. Seminar 2: **seminar2** Ruang Serbaguna: **serbaguna**

Tiga password tersebut statis. Jika password dinamis (jika ada yang merubah) maka password akan berubah setiap projector dihidupkan. Pasword dinamis ini dapat dilihat pada layar.

6. Setelah menyudahi penggunaan projector, klik tombol disconnect pada applikasi EasyMP (lihat gambar):

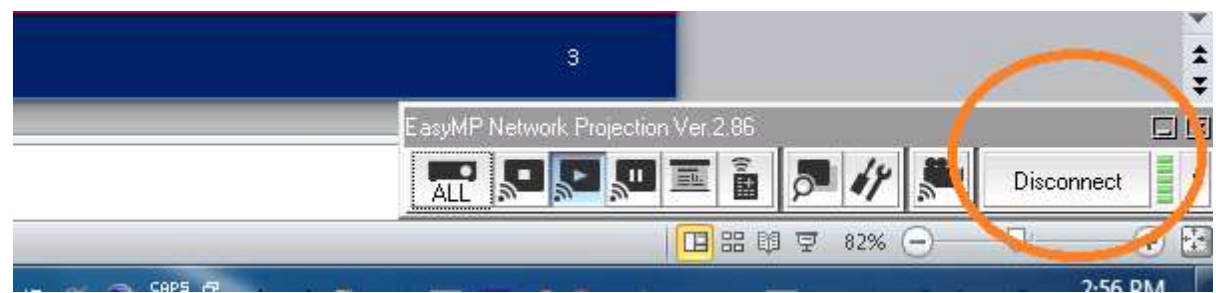

7. Mari kita rawat bersama projector ini dengan mematikannya setelah digunakan. Untuk mematikan lcd proyektor, lebih baik gunakan remote control, dan jangan langsung mencabut kabel power, karena itu akan merusak lcd proyektor. Jika sudah menekan tombol power, tunggu sampai kipas pendingan sudah mati, dan kabel power bisa langsung dicabut.

> Padang, 12 Desember 2018 Ttd

Kajur